# **New Windows 10 Clipboard function**

The clipboard function is one of the most common features of Microsoft Windows 10. (From Techrepublic.com)

Cutting or copying bits of text or an image from one application and then pasting it into another application is a process many of us perform on an almost daily basis. In many ways, it is fundamental to our collaborative and social media-centric digital lives.

With the release of the Windows 10 October 2018 Update, which is currently back on track and headed for your PC soon, the basic clipboard is receiving several new and improved functions. By adding a history and a cloud component, the Windows 10 clipboard will now be able to remember more than one item of clipped data and could even include the ability to copy and paste between computers.

This how-to tutorial shows you how to activate and use the new cloud features of the Windows 10 clipboard. Keep in mind, you have to run version 1809 of the Windows 10 operating system to access the new functions.

### **Improved clipboard**

The new and improved clipboard functions are located in System settings.

#### **Start Settings System Clipboard**

- 1. Change the "Clipboard history" toggle button to the "On" position to activate the new features. Cut (CTRL-X), copy (CTRL-C), and paste (CTRL-V) keyboard shortcuts all work the same as before the update, only now each new cut or copy will not delete the previous action. Instead, you will retain a history of your clipboard activity (blue box.)
- 2. Click the "Get started" button to make the clipboard available on other devices (green box )
- 3. Click the "Clear" button to the clipboard memory (orange box.)

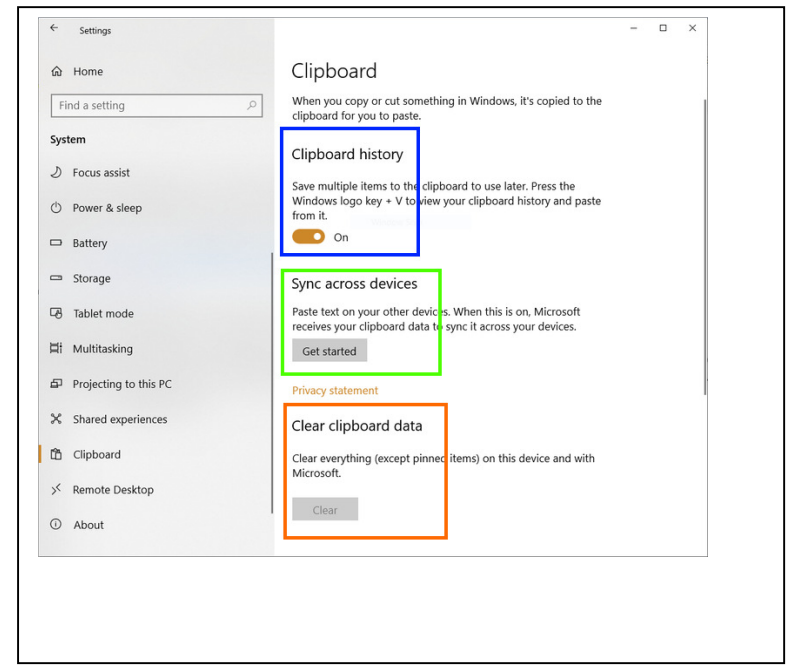

## **Figure A.**

To reach the clipboard history use the Windows Logo Key and letter V

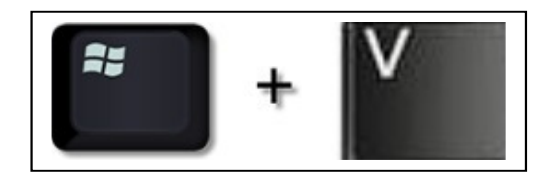

This opens a new window listing your previous cuts and copies.

- 1. Click on the clipped item you want, and it will paste into your current application and will be removed from the clipboard (big orange box.)
- 2. Each clipped item can be cleared from memory individually (red box.)
- 3. Items can be pinned to be kept on the clipboard permanently to be used multiple times (yellow box.)
- 4. All unpinned items can be cleared with the "Clear all" option (blue box.)

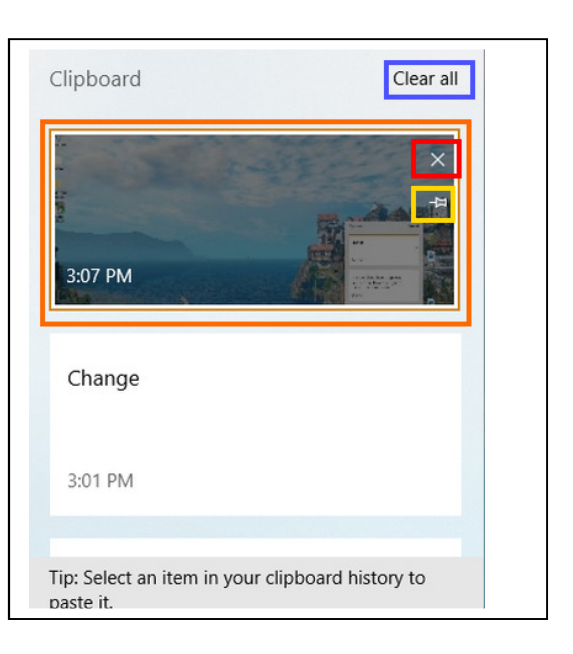

#### **Figure B**